# НОВОСИБИРСКИЙ ГОСУДАРСТВЕННЫЙ АГРАРНЫЙ УНИВЕРСИТЕТ

# **КОМПЬЮТЕРНЫЙ РАСЧЕТ ЭЛЕКТРИЧЕСКИХ ЦЕ-ПЕЙ И ПОЛЕЙ**

# Методические указания по выполнению расчетнографической и самостоятельной работы

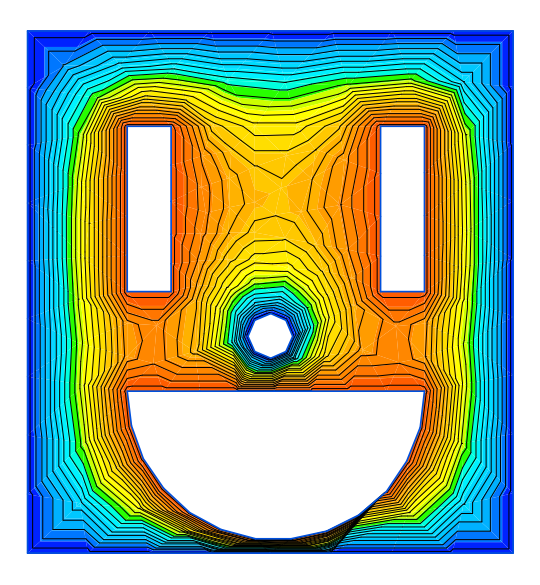

*Картина электрического поля электродной системы стержневого типа, полученная с помощью программного пакета Elcut 6.1*

Новосибирск 2017

УКД

Кафедра техносферной безопасности и электротехнологии

Составители: С.А. Никонов, зав лабораториями, ассистент

Д.С. Болотов аспирант

Рецензент: И.С.Тырышкин к.т.н. доцент

**Компьютерный расчет электрических цепей и полей**: метод. указания по выполнению расчетно-графической и сам. работы / Новосиб. гос. агр. ун-т; Инженер. ин-т; сост.: С.А. Никонов., Д.С. Болотов – Новосибирск: Изд-во НГАУ, 2017. – 26 с.

Методические указания содержат вопросы для самоподготовки, варианты заданий к расчетно-графической работе, а также пример выполнения и оформления РГР, предназначены для студентов всех направлений подготовки и форм обучения.

Утверждены и рекомендованы к изданию методическим советом Инженерного института (протокол № 8 28 марта 2017 г.).

> © Новосибирский государственный аграрный университет, 2017

# **Содержание**

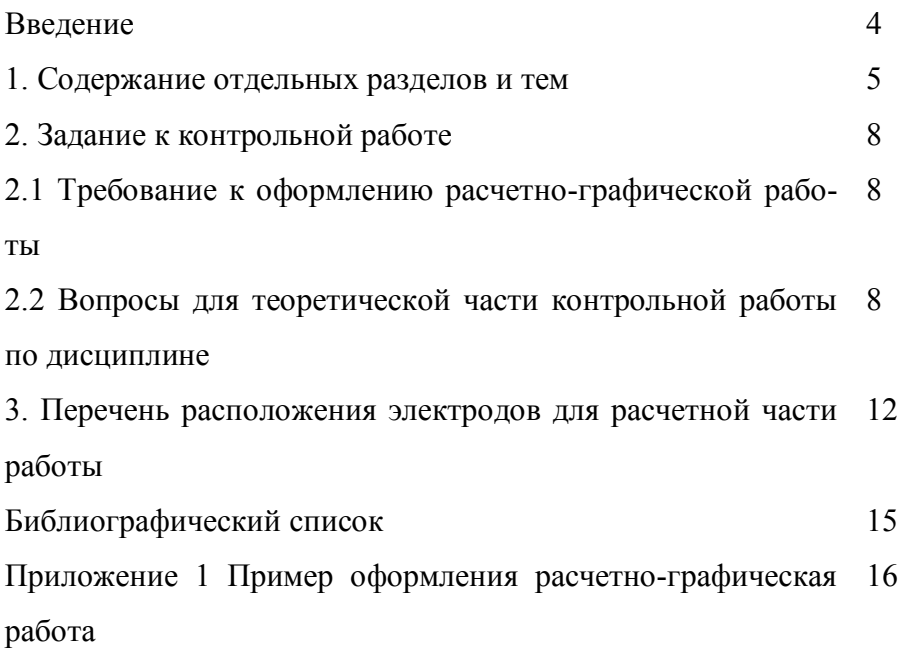

#### **Введение**

Современная техногенная цивилизация предполагает применение электротехнических устройств и оборудования почти во всех сферах быта и производства. Негативным фактором этого является то, что электрическое и магнитное поле окружает нас повсюду. Ведущими учёными в области медицины установлен и экспериментально подтверждён факт негативного влияния предельно допустимых доз электромагнитных полей на человека, поэтому проектирование современных электротехнических устройств необходимо выполнять с учётом создаваемых ими электромагнитных полей. Процедура анализа электромагнитного поля электротехнической установки может выполняться как расчётными методами (аналитическими), так и при помощи программных продуктов, в алгоритме которых чаще всего заложен численный метод расчёта. В виду трудоёмкости аналитических расчётов и ограниченности сроков подготовки бакалавров, а так же с учётом специфики их дальнейшей профессиональной деятельности в учёбный план подготовки была включена дисциплина «Компьютерный расчет электрических цепей и полей». Это относительно новая дисциплина. Наряду с развитием компьютерных технологий, одной из задач которых состоит в том, чтобы облегчить труд человека, появляются компьютерные программы и комплексы для выполнения той или иной задачи в частности для расчета и моделирования электрических цепей и полей.

Сам процесс моделирования и расчета весьма трудоемкий, и зачастую ограничен двумя измерениями и графиками. Компьютерные программы же ускоряют этот процесс за счет заложенного алгоритма и методики расчета, а отображение результатов может быть и в 3D модели.

Компьютерные комплексы по расчету электрических цепей и полей бывают общего назначения, и узкоспециализированного,

4

отличаются друг от друга методикой расчета, способом ввода данных, интерфейсом и пр.

Тем не менее, в современном технологическом обществе необходимость в выпуске квалифицированных кадров, где уровень качества подготовки специалиста является системнообразующим фактором в динамической системе учебного процесса по ООП и предполагает логическую последовательность изучения данной дисциплины.

#### *В результате изучения дисциплины студент должен:*

**Знать:** теоретические основы методов исследования, заложенных в алгоритме программных пакетов для моделирования электрических полей и цепей электротехнических устройств и электротехнологических установок.

**Уметь:** создавать модели и проводить расчет в программных продуктах, используемых для моделирования электрических полей и расчета электрических цепей.

**Владеть:** программными пакетами для моделирования электрических полей и цепей электротехнических устройств и электротехнологических установок

#### **1 Содержание отдельных разделов и тем**

#### **Цель изучения дисциплины:**

- изучение специальных методов исследования, связанных с компьютерным моделированием электрических полей и цепей в электротехнических устройствах и электротехнологических установках;

- изучение специализированных программных продуктов используемых для моделирования электрических полей и расчета электрических цепей.

#### **Введение. Содержание курса.**

*Краткое содержание:* основные понятия и термины.

#### **Вопросы для самопроверки**

- 1. Что такое электрическое поле?
- 2. Что называют магнитным полем?
- 3. Что такое напряженность электрического поля?

4. Какова зависимость напряженности электрического поля от расстояния до ее источника распространения?

5. Что такое магнитный поток?

# **Тема 1. Математическое моделирование и расчет электрических полей.**

*Краткое содержание:* моделирование в электролитической ванне, моделирование путем замены большим числом эквивалентных сопротивлений, моделирование на листе ферромагнитного материала. Методы расчета электрических полей.

### **Вопросы для самопроверки**

1. Аналитический метод (метод интегральных уравнений, метод зеркальных отображений и др.). Его применение и ограничения.

2. Графический метод. Область его использования.

3.Численный метод (метод конечных элементов, метод конечных разностей и др.) его достоинства и недостатки.

### **Тема 2. Методы расчета электрических цепей.**

*Краткое содержание:* комплексный метод, метод контурных токов, метод узловых напряжений, метод сечений, метод эквивалентного генератора и др.

### **Вопросы для самопроверки**

1. Дайте определение электрической цепи (замкнутая и разомкнутая).

2. Контурные токи и их взаимосвязь с токами, протекающими в ветвях сложных электрических цепей.

3. Из чего состоит электрическая цепь?

# **Тема 3. Обзор программных пакетов для моделирования электрических полей.**

*Краткое содержание:* основные понятия лабораторных комплексов Matlab, Ansys, Simulinc, Elcut, и тд.

#### **Вопросы для самопроверки**

1. Назовите преимущества и недостатки использования программного комплекса Matlab.

2. Назовите преимущества и недостатки использования программного комплекса Ansys.

3. Назовите преимущества и недостатки использования программного комплекса Simulinc.

4. Назовите преимущества и недостатки использования программного комплекса Elcut.

5. Назовите преимущества и недостатки использования программного комплекса Femlab.

**Тема 4. Обзор программных пакетов** и программ для моделирования и расчета электрических цепей.

*Краткое содержание:* и условия использование таких пакетов как Elcut, Parusparagraf и др.

#### **Вопросы для самопроверки**

1. В чем преимущества и недостатки при использовании программы Elcut для расчета и моделирования электрических цепей?

2. В чем преимущества и недостатки при использовании программы Parusparagraf для расчета и моделирования электрических цепей?

7

3. В чем преимущества и недостатки при использовании программы Matlab для расчета и моделирования электрических цепей?

#### **Тема 5. Создание модели узла, или элемента**

*Краткое содержание:* начало работы в программном комплексе Elcut, построение элементов электротехнических устройств и электротехнологических установок, постановка задачи расчета электрического поля (цепей) и её решение, а так же анализ полученных результатов.

#### **Вопросы для самопроверки**

1. С чего начинается работа в программном комплексе Elcut?

2. Что такое граница детали?

3. Что такое вершины объекта?

4. Какие виды отображения результата расчета используются в программном комплексе Elcut?

**Тема 6. Моделирование электрических полей** узлов, элементов электротехнических устройств и электротехнологических установок АПК.

*Краткое содержание:* описания электротехнологических установок АПК, в которых требуется или возможен расчет электрических, магнитных, и других полей при использовании специальных компьютерных программ.

#### **Вопросы для самопроверки**

1. Порядок действий пользователя при моделировании электрических полей?

2. Способы представления результатов моделирования электрического поля?

3. Определение значений параметров отдельных точек в области распространения электрического поля?

8

4. Способы графического представления результатов моделирования электрического поля?

5. Отличительные особенности моделирования электростатических полей и электрических полей переменного тока?

**Тема 7. Расчет типовых электрических цепей** в узкоспециализированных программах.

*Краткое содержание:* описание видов программ для расчёта типовых электрических цепей и их особенностей.

#### **Вопросы для самопроверки**

1. Виды программ для расчёта электрических цепей?

2. Особенности расчёта параметров электрических цепей в среде программного комплекса Elcut?

3. Особенности расчёта параметров электрических цепей в среде программе Parus, Electronic Workbench 5.12?

4. Особенности расчёта параметров электрических цепей в среде программе Excel?

5. Виды способов расчёта электрических цепей?

### **2. Задание к контрольной работе**

### **2.1 Требование к оформлению расчетно-графической работы**

Расчетно-графическая работа выполняется в печатном виде на листах формата А4, с титульным листом и подробным содержанием. На Титульном листе должно быть указано: Название вуза, название дисциплины (**Компьютерный расчёт электрических цепей и полей**), специальность, курс, фамилия, имя и отчество и номер зачетной книжки (шифр) студента. На каждой странице должны быть оставлены поля шириной не менее 3 см для замечаний рецензента. Ответы на вопросы должны быть достаточно подробными в то же время конкретными.

Текст должен быть написан четко, без помарок и сокращений. Ответ на каждый вопрос желательно начинать с новой страницы. Каждая страница должна быть пронумерована.

Графики и изображения распространения электрического поля должны быть вставлены из программы Elcut в виде рисунков формата .jpg. либо в другом графическом редакторе с соблюдением стандартных условных графических обозначений и символов, а также снабжены кратким пояснением описания работы. Рисунки и схемы допускаются в виде вставки из книги и т.п. Они могут быть выполнены на отдельных листах.

В конце контрольной работы необходимо привести список использованной литературы, указать дату окончания работы и подписать её.

В таблице1приведены варианты вопросов в зависимости от порядкового номера студента в группе, схема рисунка выбирается аналогично по порядковому номеру студента.

Расчетно-графическую работу нужно сдать за неделю до окончания занятий, и защитить перед итоговым зачетом/экзаменом.

### **2.2 Вопросы для теоретической части контрольной работы по дисциплине:**

- 1. Общая характеристика программного пакета Matlab.
- 2. Область применения программного пакета Matlab.
- 3. Общая характеристика программы Femlab.
- 4. Matlab и Femlab. Что их объединяет и в чём их различия.
- 5. Универсальные математические программы с возможностью моделирования и расчёта электрических полей. Привести примеры. Что заложено в основе этого семейства программ.
- 6. Недостатки Femlab.
- 7. Так называемые легкие программные пакеты для моделирования и расчёта электрических полей. Привести примеры. Что заложено в основе этого семейства программ.
- 8. Общая характеристика программного пакета Flux.
- 9. Области применения программного пакета Flux.
- 10. Общая характеристика программного пакета Ansys.
- 11. Области применения программного пакета Ansys.
- 12. Назначение препроцессора Prep7.
- 13. Назначение постпроцессора Post1.
- 14. Назначение постпроцессора Post26.
- 15. Назначение модуля Solution.
- 16. Назначение модуля Aux15.
- 17. Обобщенная характеристика модулей программного пакета Ansys.
- 18. Последовательность расчёта в программном пакете Ansys.
- 19. Назначение и область применения программы EMSolutions.
- 20. Назначение и область применения программы HiPhi.
- 21. Обобщенные тенденции развития программных пакетов для расчёта электрических полей.
- 22. Общая характеристика программного пакета Elcut.
- 23. Программные пакеты для расчёта электрических полей с возможностью импортирования фрагментов модели. Из каких программных сред это возможно.
- 24. Общая характеристика методов исследования электрических полей.
- 25. Общая характеристика аналитических методов расчёта электрических полей.
- 26. Общая характеристика численных методов расчёта электрических полей.
- 27. Применение метода конечных элементов для расчёта электрических полей. Приведите пример программ, в которых реализован этот метод.
- 28. Применение метода интегральных уравнений для расчёта электрических полей. Приведите пример программ, в которых реализован этот метод.
- 29. Последовательность расчёта в программном пакете Elcut.
- 30. Общая характеристика методов расчёта электрических цепей.
- 31. Граничные условия в программном пакете Elcut.
- 32. Варианты представления результатов расчёта в программном пакете Elcut.
- 33. Виды программных пакетов для расчёта двухмерных электрических полей.
- 34. Виды программных пакетов для расчёта трёхмерных электрических полей.
- 35. Расчёт электрических цепей при помощи программного пакета Elcut.
- 36. Последовательность создания модели в программном пакете Elcut.
- 37. Последовательность введения физических свойств в программном пакете Elcut.
- 38. Варианты представления результатов расчёта в программном пакете Elcut.
- 39. Повышение точности результатов расчёта в программном пакете Elcut.
- 40. Программы для обработки и представления результатов расчёта электрических полей полученных при помощи программного пакета Elcut.
- 41. Области применения аналитических методов расчёта электрических цепей.
- 42. Области применения численных методов расчёта электрических цепей.
- 43. Классификация программ для расчёта электрических цепей.
- 44. Достоинства и недостатки программ для расчёта электрических цепей на основе системы дифференциальных уравнений.
- 45. Достоинства и недостатки программ для расчёта электрических цепей на основе схем замещения.
- 46. Общая характеристика программы Parus.

*Варианты контрольной работы Таблица 2.11*

| Вопрос          | Вопрос              | Вопрос          | Вопрос                        |
|-----------------|---------------------|-----------------|-------------------------------|
| $N_2$ 1         | $N0$ 2              | $N_2$ 3         | $N0$ 4                        |
| $\mathbf{1}$    | 11                  | 31              | 41                            |
| $\overline{c}$  | 12                  | 32              | 42                            |
|                 | 13                  | 33              | 43                            |
| $\overline{4}$  | 14                  | 34              | 44                            |
|                 | $\overline{15}$     | $\overline{35}$ | $\overline{45}$               |
| $\overline{6}$  | 16                  | 36              | $\mathbf{1}$                  |
| $\overline{7}$  | 17                  | 37              | $\overline{c}$                |
| 8               | 18                  | 38              | $\overline{3}$                |
| $\overline{9}$  | 19                  | 39              | $\overline{4}$                |
| 10              | 20                  | 40              | 5                             |
| 11              | 21                  | 41              | $\overline{6}$                |
| $\overline{12}$ | $\overline{22}$     | 42              | $\overline{7}$                |
| 13              | 23                  | 43              | 8                             |
| 14              | 24                  | 44              | 9                             |
| $\overline{15}$ | 25                  | 45              | 10                            |
| $\overline{16}$ | 26                  | $\overline{1}$  | 11                            |
| $\overline{17}$ | 27                  |                 | 12                            |
| 18              | 28                  |                 | 13                            |
| 19              | 29                  |                 | 14                            |
| 20              | 30                  | $\overline{5}$  | 15                            |
| 21              | 31                  | 6               | 16                            |
| 22              | 32                  | $\overline{7}$  | 17                            |
| 23              | 33                  | 8               | 18                            |
| 24              | 34                  | $\overline{9}$  | 19                            |
|                 | $\overline{3}$<br>5 |                 | $rac{2}{3}$<br>$\overline{4}$ |

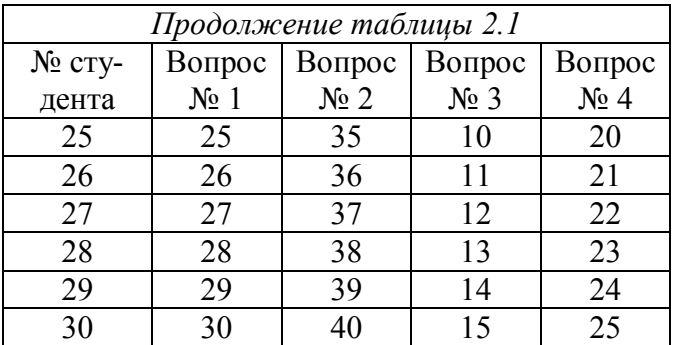

Расчетная часть выполняется с помощью программного комплекса Elcut версии 5.0 – 8.0. Выбор расположения электродов для расчетной части расчетно-графической работы осуществляется также по списку группы студентов.

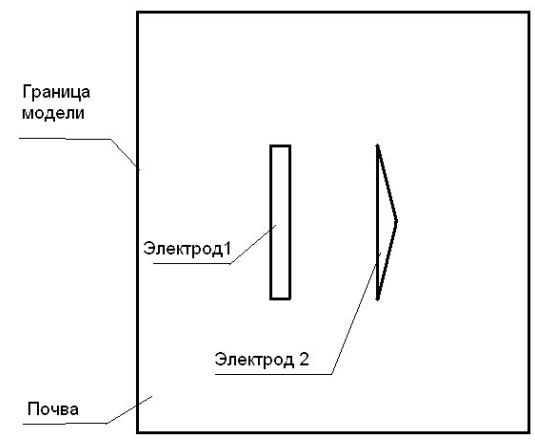

товки. *Рис. 2.1 Структурная схема заготовки*

Для начало работы студенту необходимо начертить в соответствии с размерами свой вариант заготовки (См. Рис. 1-30). Размеры границы модели и электродов представлены в приложении 1. На рис. 2.1 представлена структурная схема заго-

После выполнения данного этапа работы, студенту необходимо просчитать «свою» модель следует рассчитать зависимости изменения потенциала при напряжении на **Электроде 1:** 100, 200, 300 В по линии (0; 235) и (440; 235) напряжение на **Электроде 2:** 0 В соответственно (См. Рис. 2.1). Для почвы необходимо выставить диэлектрическую проницаемость  $g = 0.01$  см/м. Для электродов диэлектрическая проницаемость  $g = 0$  см/м. Также необходимо определить значения потенциала и напряженности в точке (30; 30).

Необходимо представить результаты расчетов в виде рисунков распространения потенциала электрического поля и зависимости изменения потенциала при напряжении на электродах, а также графика зависимости напряжения и напряженности электрического поля от длинны границы. По полученным результатам сформулировать выводы. Пример оформления расчетнографической работы представлен в приложении 1.

# **3. Перечень расположения электродов для расчетной части работы**

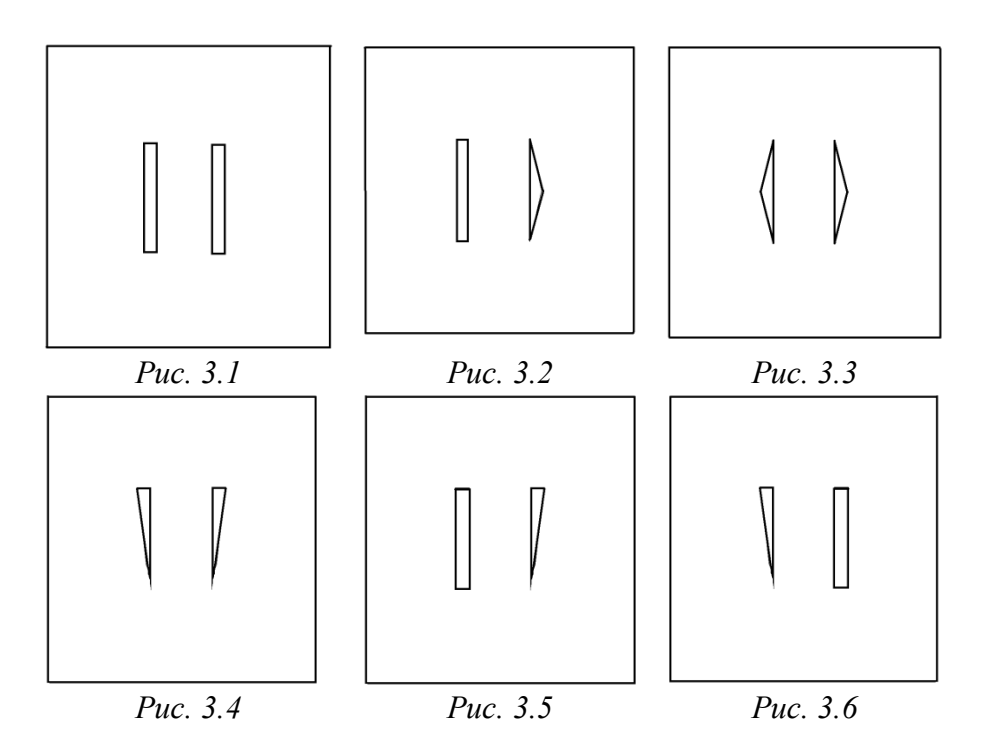

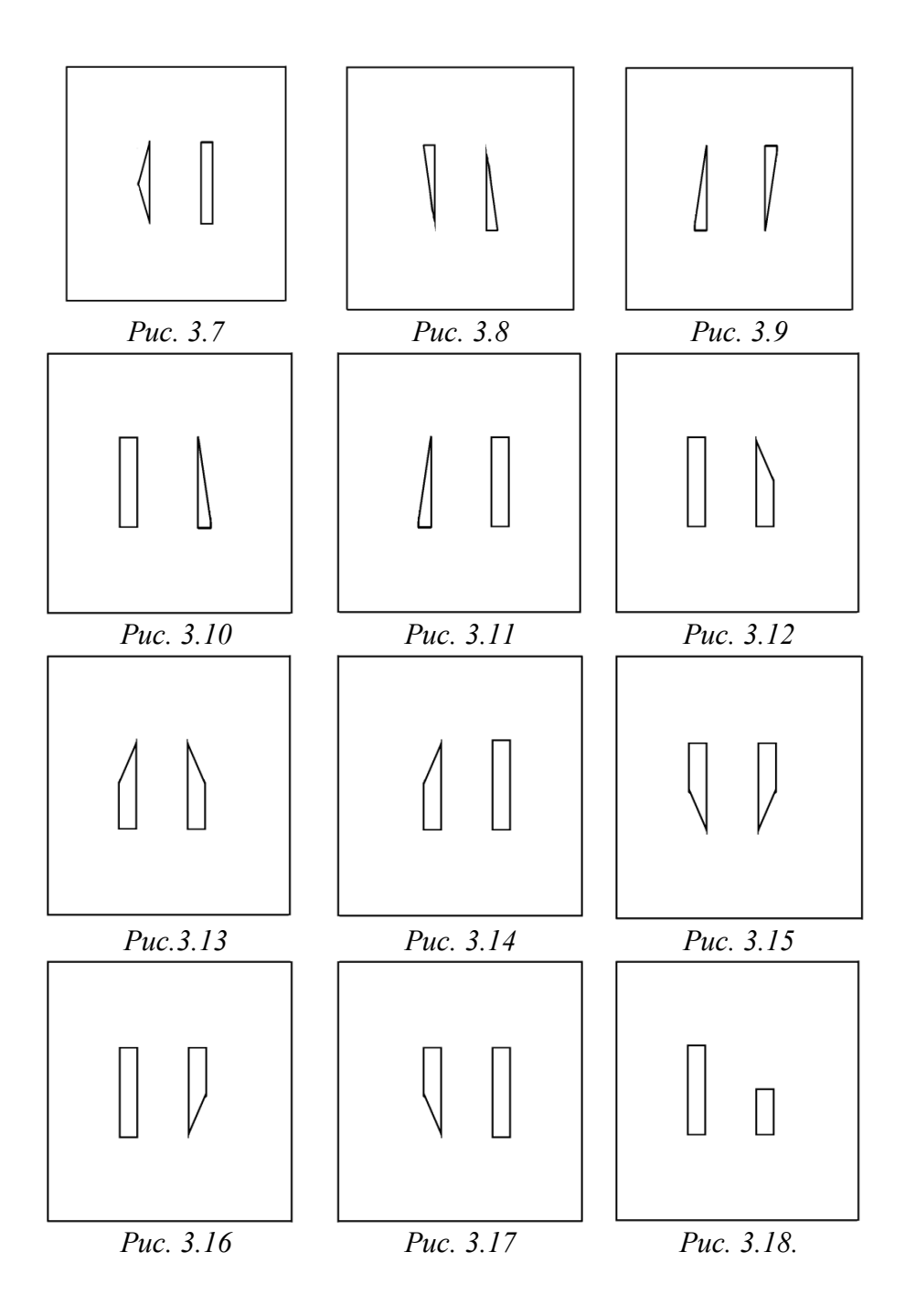

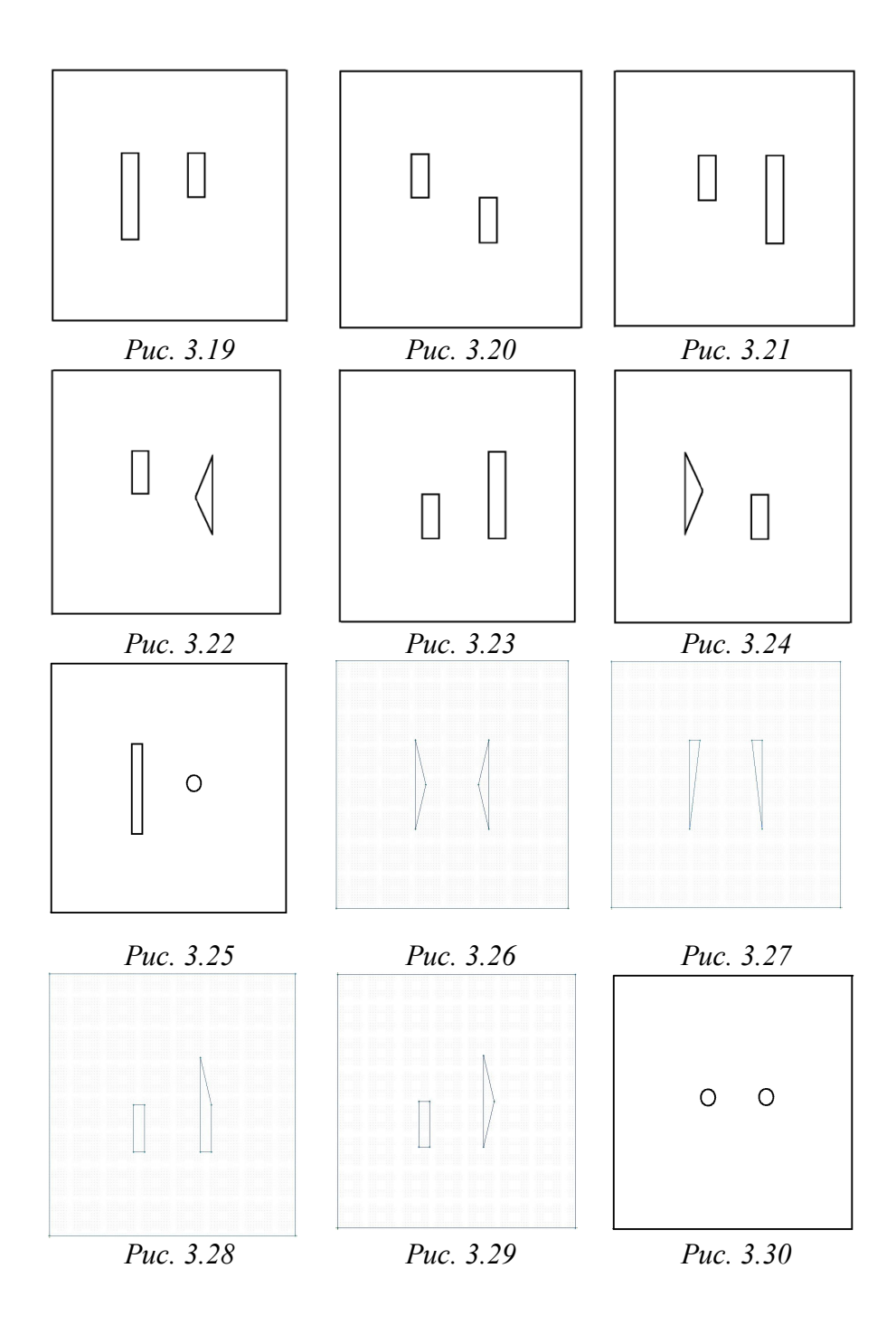

17

### **Библиографический список**

- 1. Черных И.В. Решение полевых задач с помощью программы ELCUT 4.2 Екатеринбург: Изд-во УГТУ - УПИ, 2005. 24 с.
- 2. Чигарев А.В., Кравчук А.С., Смалюк А.Ф. ANSYS для инженеров: Справ. Пособие. М.: Машиностроение-1, 2004. 512 с.
- 3. Басов К.А. Графический интерфейс комплекса ANSYS. М.: ДМК Пресс, 2006. – 248 с.
- 4. Фисенко В.Г. Численные расчеты электромагнитных полей в электрических машинах на основе метода конечных элементов: Учебное пособие. М.: Кафедра электромеханики МЭИ, 2002. 21с.
- 5. ELCUT. Комплекс программ моделирования двумерных физических полей с помощью метода конечных элементов. Версия 3.4. Руководство пользователя. СПб.: НПКК "ТОР", 1995.  $-212$  c.
- 6. Electromagnetic CAE tools. PCIM Europe, No. 1. 1998. Р. 38– 39.
- 7. Копылов, А. Ф. Основы теории электрических цепей.: учеб. пособие / А. Ф. Копылов, Ю. П. Саломатов, Г. К. Былкова. - Красноярск: Сиб. федер. ун-т, 2013. – 666 с.
- 8. ELCUT. Моделирование электромагнитных, тепловых и упругих полей методом конеч-ных элементов. Версия 6.1. Руководство пользователя – Санкт-Питербург: ООО «Тор», 2015 г. – 303 с. http://elcut.ru/demo/manual.pdf

**Приложение 1**

### **Пример оформления расчетно-графической работы**

# ФГБОУ ВО «НОВОСИБИРСКИЙ ГОСУДАРСТВЕННЫЙ АГ-РАРНЫЙ УНИВЕРСИТЕТ» ИНЖЕНЕРНЫЙ ИНСТИТУТ КАФЕДРА ТЕХНОСФЕРНОЙ БЕЗОПАСНОСТИ И ЭЛЕКТРО-ТЕХНОЛОГИИ

# РАСЧЕТНО-ГРАФИЧЕСКАЯ РАБОТА ПО КОМПЬЮТЕРНО-МУ РАСЧЕТУ ЭЛЕКТРИЧЕСКИХ ЦЕПЕЙ И ПОЛЕЙ Вариант

Выполнил: студент 3307 группы ФИО АЭ-15-06 Проверил: ФИО

#### НОВОСИБИРСК 2015

# **ПРАКТИЧЕСКАЯ ЧАСТЬ**

# **Задание**

Дано:  $U_1$  = 100 B;  $U_2$  = 100 B Uгран = 0 В  $g = 0.01$  см/м

# Найти:

1) Получить картины распределения потенциала и напряженности;

2) Зависимости изменения потенциала при напряжении на электродах: 100, 200, 300 по линии (0; 235) и (440; 235)

3) Определить значения потенциала и напряженности в точке (30; 30)

4) Сформулировать выводы по результатам моделирования

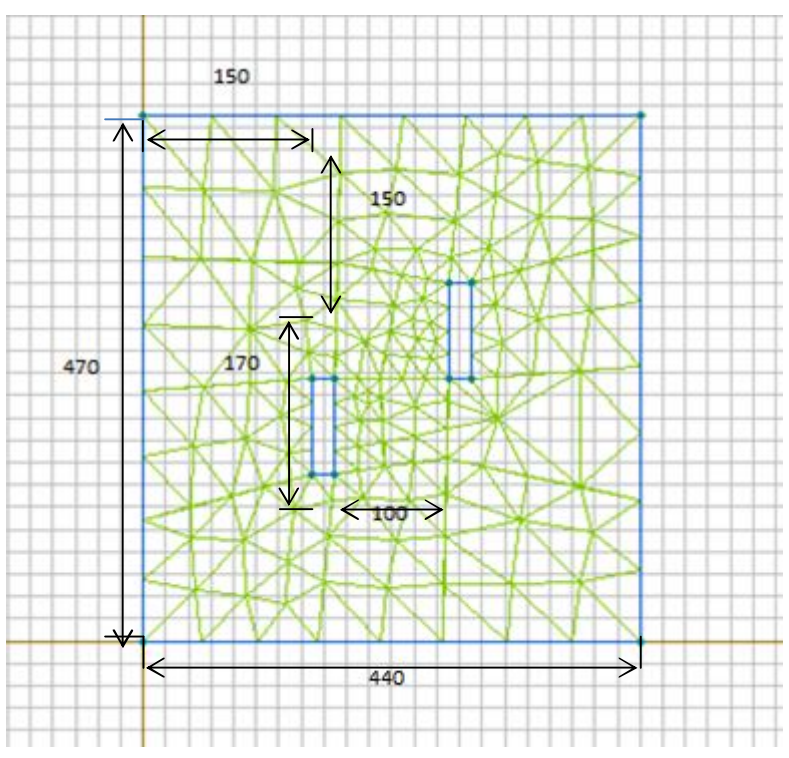

# **Решение**

1) Распространение напряженности электрического поля

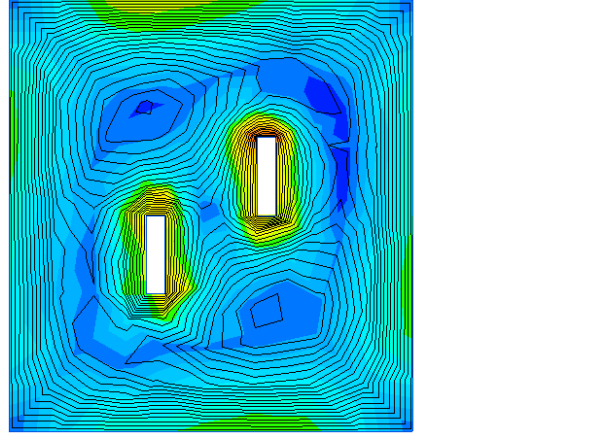

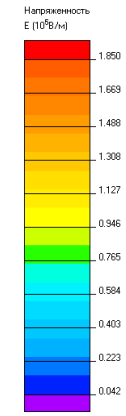

2) Распространение потенциала электрического поля

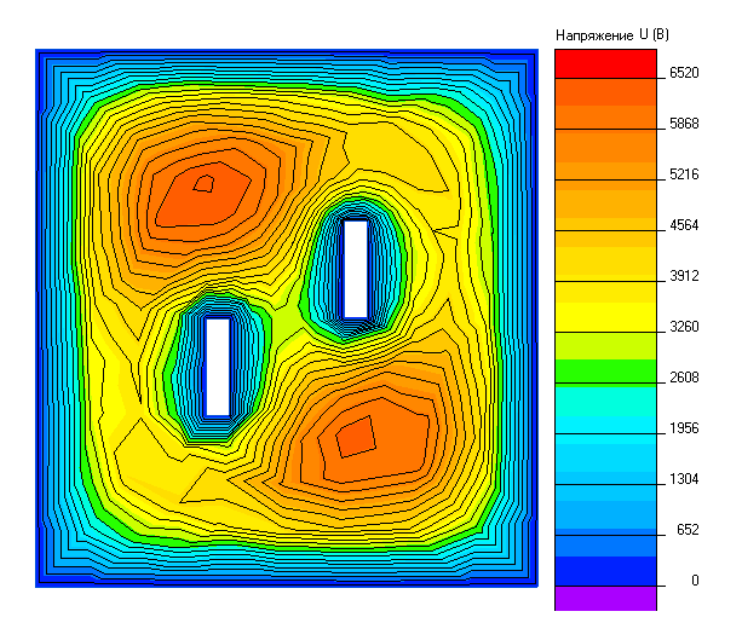

3) Зависимости изменения потенциала при напряжении на электродах: 100B по линии (0; 235 и 440; 235)

Потенциал (В)

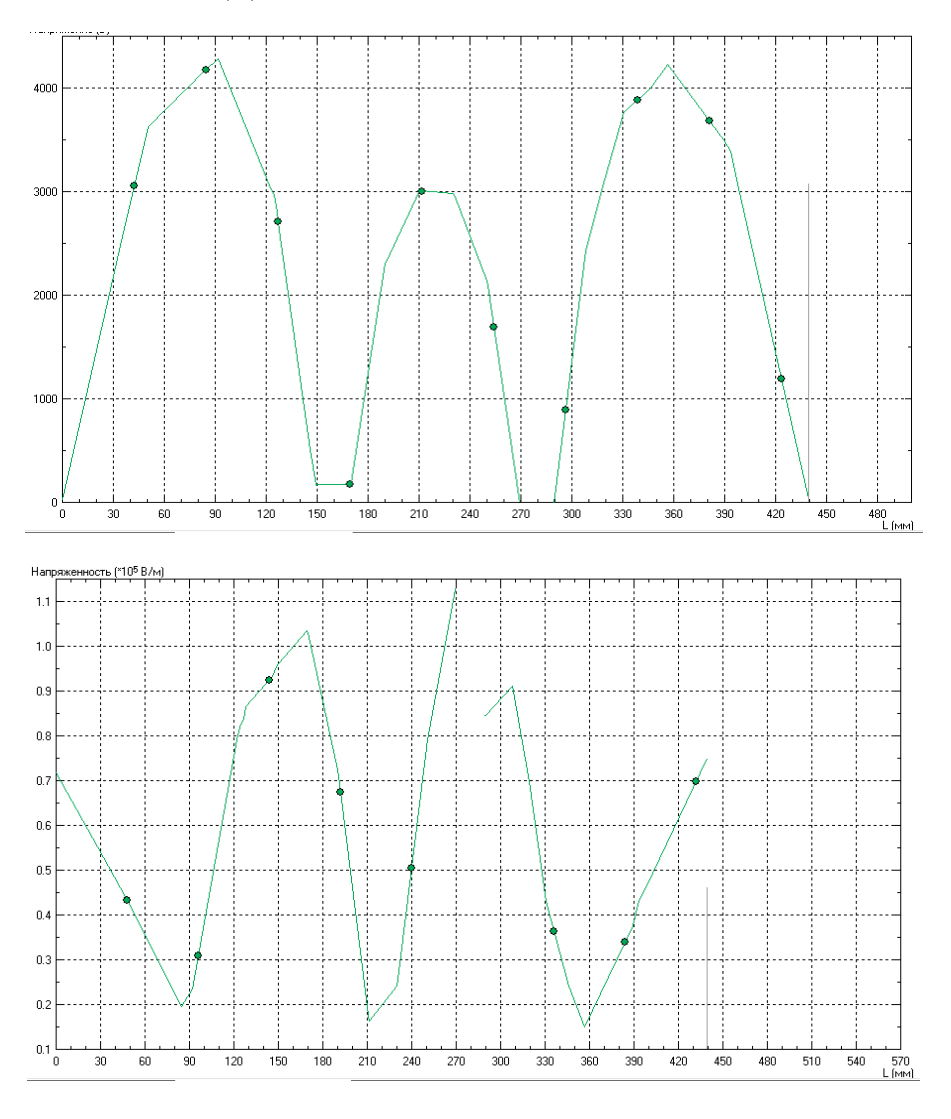

Зависимости изменения потенциала при напряжении на электродах: 200B по линии (0; 235 и 440; 235)

Потенциал (В)

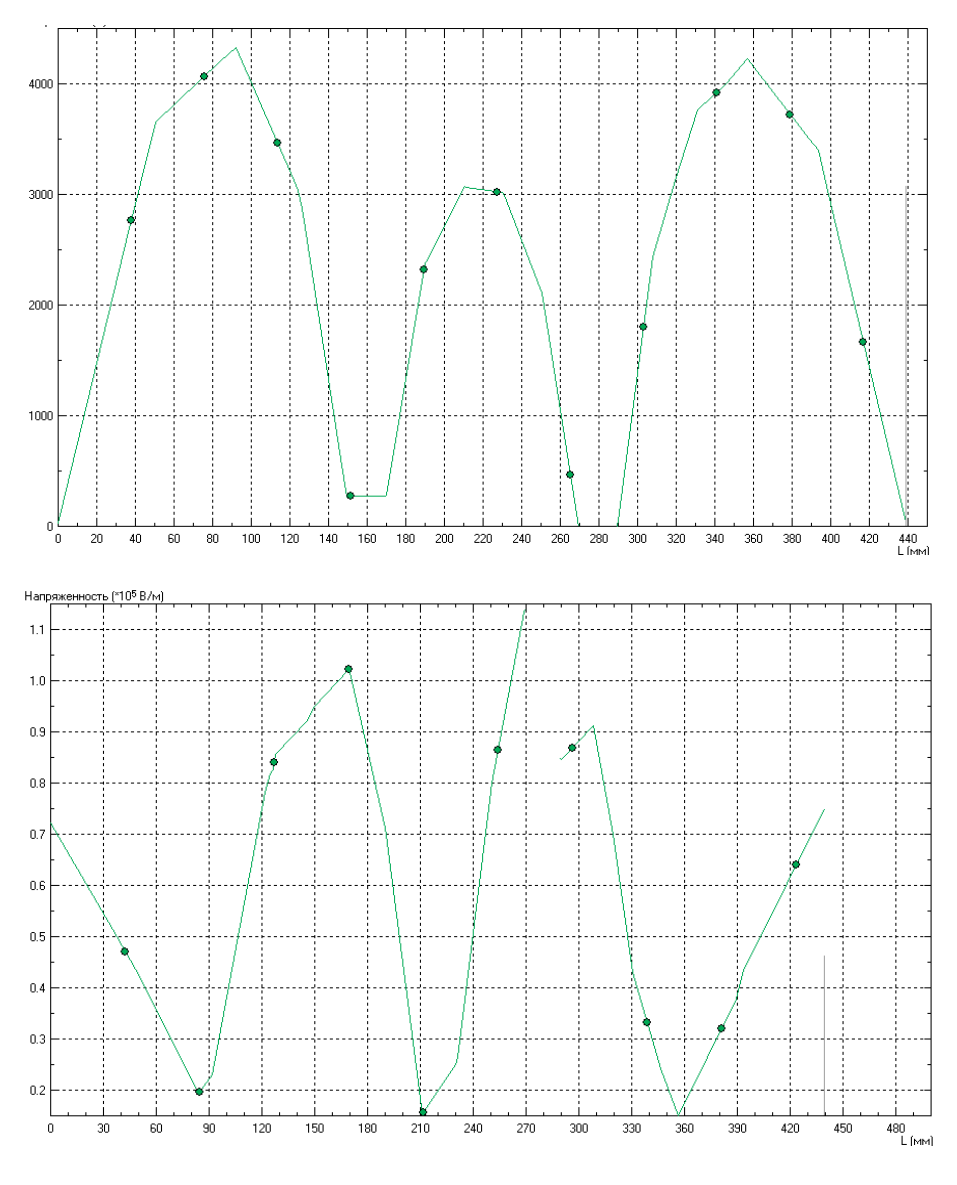

Зависимости изменения потенциала при напряжении на электродах: 300B по линии (0;235 и 440;235)

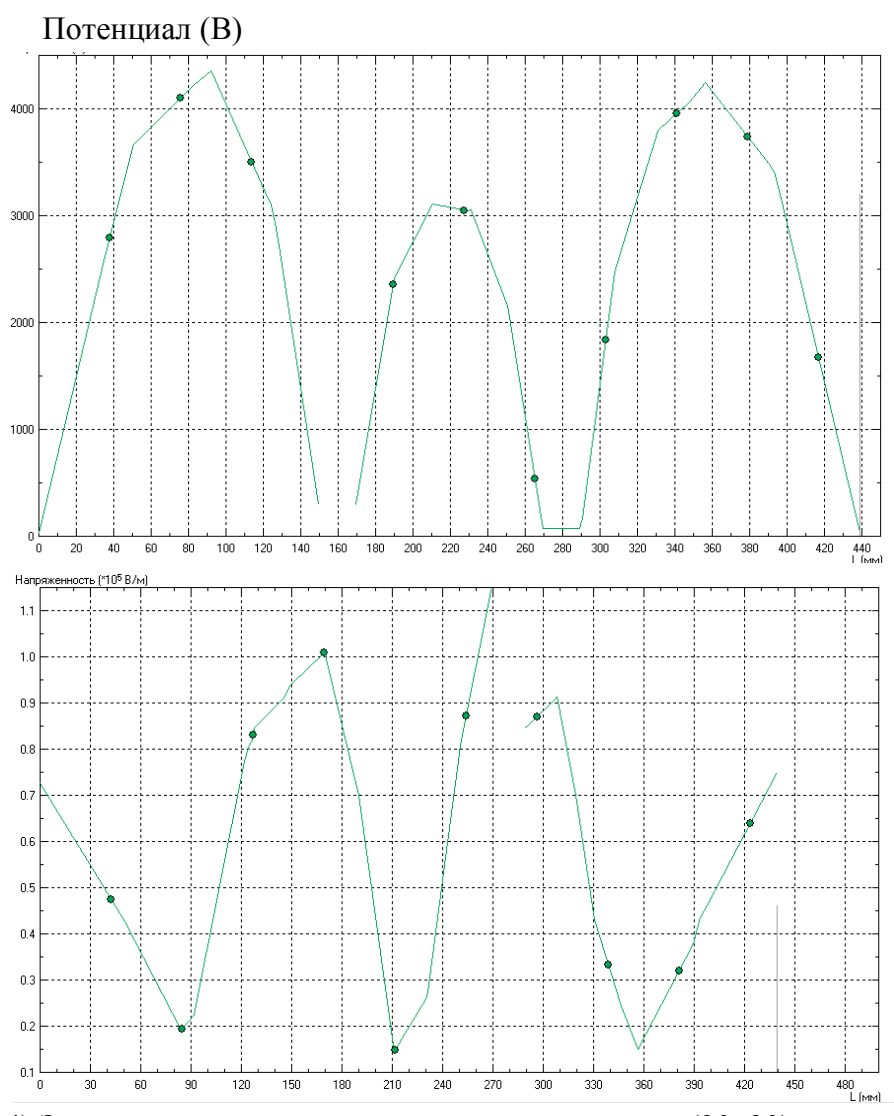

4) Значение потенциала и напряженности в точке (30; 30) При напряжении на электродах 100В значение в выбранной точке составляет: Потенциал U = 1338.4 В

Напряженность  $E = 31087$  В/м

#### **Выводы**

При увеличении напряжения на электродах наблюдается изменение пикового значения потенциала в интервале от 0 до 150 мм, при этом в интервале от 290 до 440 мм потенциал изменяется аналогичным образом во всех случаях.

### *Далее идет описание теоретической части расчетнографической работы*

21) Обобщенные тенденции развития программных пакетов для расчёта электрических полей.

Основными тенденциями развития программных комплексов для расчета ЭМП являются сокращение требуемых ресурсов компьютера, модернизация интерфейса программ для удобства работы пользователей разной степени подготовки.

#### $M$  тл

31) Варианты представления результатов расчёта в программном пакете Elcut.

Результаты расчета можно просматривать в различных формах представления: линии поля, цветные карты, графики различных величин вдоль произвольных контуров и пр. Можно вычислять различные интегральные величины на заданных пользователем линиях, поверхностях или объемах. Постпроцессор обеспечивает вывод таблиц и рисунков в файлы для дальнейшей обработки или качественной графической печати.

И тд.

6) Недостатки Femlab.

Версии Femlab 1.0 и 1.1, появившиеся в 1999 г., ненамного отличались по своим возможное PDE Toolbox (только одно- и двумерные задачи, конечные элемен порядка, и т.д.), хотя появилась возможность использовать кривые и вычислять интегральные характеристики (в режиме командной Matlab).

И тд.

16) Назначение модуля Aux15

Модуль импорта геометрической информации AUX15 - предназначен для импорта файлов, содержащих геометрическую информацию созданных иными комплексами (например, средствами CAD).

### И тд.

### Список использованной литературы

1. ELCUT. Комплекс программ моделирования двумерных физических полей с помощью метода конечных элементов. Версия 3.4. Руководство пользователя. СПб.: НПКК "ТОР", 1995. – 212 с.

## И тд.